## **Eclipse Kick Start**

## Copyright © 2005 by Sams Publishing

International Standard Book Number: 0672326108

## **Warning and Disclaimer**

Every effort has been made to make this book as complete and as accurate as possible, but no warranty or fitness is implied. The information provided is on an "as is" basis. The author and the publisher shall have neither liability nor responsibility to any person or entity with respect to any loss or damages arising from the information contained in this book or from the use of the CD or programs accompanying it.

When reviewing corrections, always check the print number of your book. Corrections are made to printed books with each subsequent printing. To determine the print number of your book, view the copyright page. The print number is the right-most number on the line below the "First Printing" line. For example, the following indicates that this is the 1<sup>st</sup> printing of this title and it was printed in May 2003.

First Printing: May 2003

06 05 04 03 4 3 2 1

## **First Printing Corrections**

| Pg | Error                                                                                                    | Correction                                                                                                    |
|----|----------------------------------------------------------------------------------------------------|----------------------------------------------------------------------------------------------------|
| 30 | First paragraph, first sentence:                                                                                                    |                                                                                                    |
|    | Before you create your first project, you should open the Preferences dialog to the Java, New Projects page.                                                                                                    | Before you create your first project, you should open the Preferences dialog to the Java, <b>Build Path</b> page.                                                                                                    |
| 30 | Third paragraph, second sentence:                                                                                                    |                                                                                                    |
|    | To create a project, you can select a shortcut in the main menu (File, Project or File, Other), the toolbar (the first button from the left has a short list of resources that can be created, including Other), by right-clicking in the Package Explorer and selecting from the pop-up menu New, File or New, Other, or by pressing Ctrl+N from the keyboard. | To create a project, you can select a shortcut in the main menu (File, Project or File, Other), the toolbar (the first button from the left has a short list of resources that can be created, including Other), by right-clicking in the Package Explorer and selecting from the pop-up menu New, <b>Project</b> or New, Other, or by pressing Ctrl+N from the keyboard. |
| 32 | Top of the page, second full sentence:                                                                                                    |                                                                                                    |
|    | It overlays the Package Explorer, so click the Package Explorer tab, located at the bottom of the leftmost                                                                                                    | It overlays the Package Explorer, so click the Package Explorer tab, located at the <b>top</b> of the leftmost                                                                                                    |
| 36 | Replace Figure 2.7                                                                                                    | with this:                                                                                                    |
|    |                                                                                                    | Import junit.framework.TestCase;                                                                                                    |

| 38 | First paragraph under sidebar, fifth sentence:                                                                                                    |                                                                                                    |
|----|----------------------------------------------------------------------------------------------------|----------------------------------------------------------------------------------------------------|
|    | If the Junit test does not appear as the top view to the left of the editor, click its tab, which is located toward the bottom of                     | If the Junit test does not appear as the top view to the left of the editor, click its tab, which is located toward the <b>top</b> of      |
| 42 | Code snippet, third line:                                                                                                    |                                                                                                    |
|    | <pre>System.out.print("Date: " + format.format(d));</pre>                                                                                             | <pre>System.out.println("Date: " + format.format(d));</pre>                                                                                |
| 42 | Second paragraph, second sentence:                                                                                                    |                                                                                                    |
|    | When the New dailog appears, select Java, Scrapbook Page.                                                                                             | When the New dailog appears, select Java, <b>Java/Run Debug,</b> Scrapbook Page.                                                           |
| 49 | Replace Figure 2.26                                                                                                    | With this:  Problem: Tank: © Console (3)  Console (sterminated: SimpleCalculator)  Result: 10                                              |
| 54 | Fourth paragraph, last sentence:                                                                                                    |                                                                                                    |
|    | Use Ctrl+spacebar to fill in any missing imports:                                                                                                    | Use Ctrl+shift+O to fill in any missing imports:                                                                                           |
| 58 | Second paragraph after bullets:                                                                                                    |                                                                                                    |
|    | Let's look at the Debug perspective and then look at debugging standalone Java code, plug-ins, and server-side Java code as well as remote debugging. | Let's look at the Debug perspective and then look at debugging standalone Java code and server-side Java code as well as remote debugging. |

| 59  | Figure 3.2, caption:                                                                                                    |                                                                                                    |
|-----|----------------------------------------------------------------------------------------------------|----------------------------------------------------------------------------------------------------|
|     | The Variables view displaying the running threads, the stack leading to the program's current location, and the current suspended thread. | The Variables view displaying the object under test and any local variables within the scope of the currently selected thread. |
| 62  | Top of the page, fifth line:                                                                                                    |                                                                                                    |
|     | return I + j                                                                                                    | return <b>i</b> + j                                                                                                    |
| 75  | Second paragraph, first sentence:                                                                                                    |                                                                                                    |
|     | The high-risk point in renaming is resources                                                                                              | The high-risk point in renaming is <b>not</b> resources                                                                        |
| 93  | Last paragraph, fourth sentence:                                                                                                    |                                                                                                    |
|     | If you updated your Java Preferences (Window, Preferences, Java, New Projects), there                                                     | If you updated your Java Preferences (Window, Preferences, Java, <b>Build Path</b> ), there                                    |
| 93  | Last paragraph, last sentence:                                                                                                    |                                                                                                    |
|     | If you prefer, delete the project, change Preferences, Java, New Projects to use                                                          | If you prefer, delete the project, change Preferences, Java, <b>Build Path</b> to use                                          |
| 94  | First paragraph, second and third sentences:                                                                                              |                                                                                                    |
|     | Open the Java node to the left and select Swing. In the list to the right, select JFrame                                                  | Open the Java node and select Swing. <b>Under Swing</b> , select JFrame                                                        |
| 131 | Delete Step 7.                                                                                                    | 1                                                                                                    |
|     |                                                                                                    |                                                                                                    |

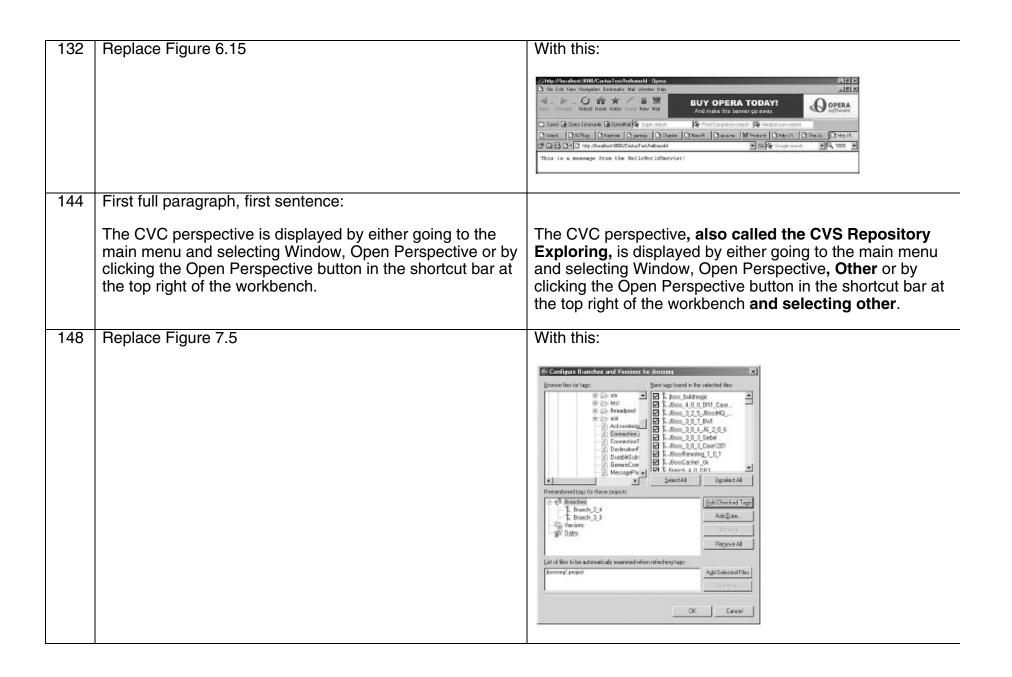

| 148 | Last two sentences on 148 that continue to 149:                                                                                                    |                                                                                                    |
|-----|----------------------------------------------------------------------------------------------------|----------------------------------------------------------------------------------------------------|
| 149 | However, if you right-click the j bossmq folder, you'll see the pop-up menu item Check Out As Project (the second item in the list). If you select Check Out As Project, the CVS | However, if you right-click the j bossmq folder, you'll see the pop-up menu item Check Out (the second item in the list). If you select Check Out, the CVS |
| 151 | Second full paragraph, sixth sentence:                                                                                                    |                                                                                                    |
|     | Click Yes and enter a comment, such as "My first CVS commit." And click OK Select the CVS                                                                                        | Click Yes and enter a comment, such as "My first CVS commit," and click OK. Select the CVS                                                                 |
| 154 | Last paragraph, fourth sentence:                                                                                                    |                                                                                                    |
|     | Had the project already existed and you chose Check Out As Project, the CVS                                                                                                    | Had the project already existed and you chose Check Out, the CVS                                                                                           |
| 158 | First bullet:                                                                                                    |                                                                                                    |
|     | The check-out process involves finding a module of folder in the CVS repository and selecting Check Out As a Project.                                                            | The check-out process involves finding a module <b>or</b> folder in the CVS repository and selecting Check Out.                                            |
| 173 | Last paragraph, second sentence:                                                                                                    |                                                                                                    |
|     | JFaceDbc is a database plug-in by Joe Hudson (joe@binamics.com).                                                                                                    | JFaceDbc is a database plug-in by <b>Andrea Mazzolini</b> (andreamazzolini@yahoo.it).                                                                      |
| 183 | Toward bottom of page, code line:                                                                                                    |                                                                                                    |
|     | path_C:\\tools\\eclipse3.0-M8\\MyEclipse                                                                                                    | path_C:\\tools\\eclipse3.0\\MyEclipse                                                                                                    |

| 188 | First paragraph, fourth sentence:                                                                                                    |                                                                                                    |
|-----|----------------------------------------------------------------------------------------------------|----------------------------------------------------------------------------------------------------|
|     | The search.html file opens in the MyEclipse HTML Editor, which has two tabs displayed at the bottom of the editor: Source and Preview. | The search.html file opens in the MyEclipse HTML Editor, which has <b>three</b> tabs displayed at the bottom of the editor: Source, Preview, <b>and Visual Designer</b> .                               |
| 188 | First paragraph, add this sentence:                                                                                                    | The third tab, Visual Designer, will not be discussed.                                                                                                    |
| 191 | Replace Figure 9.5                                                                                                    | With this:  Enter a customer phone number.  Phone number:  Signal  Signal  Signal                                                                                                    |
| 195 | Last paragraph, replace second sentence                                                                                                | with:  The JSP MyEclipse editor should open the new JSP file. However, if you do not see a Source and Preview tab at the bottom of the editor, then the Eclipse JSP editor has opened the file instead. |
| 197 | Fourth line:  Hashtable info = new Hashtable(2);                                                                                       | <pre>Hashtable info = new Hashtable(5);</pre>                                                                                                    |

| Last paragraph, third sentence:                                                                                                    |                                                                                                    |
|----------------------------------------------------------------------------------------------------|----------------------------------------------------------------------------------------------------|
| In the top-right window, enter the SQL to create the Customer table with a phone number column (which will also be used as a primary key), a name column, and a city column: | In the top-right window, enter the SQL to create the Customer table with columns for an id (which will also be used as a primary key), phone number, name, city, state, and ZIP code:                                                                                                    |
| Third paragraph (middle of page), second sentence:                                                                                                    |                                                                                                    |
| You need to add Java to define the primary key, the phone number field, and the two supporting fields, name and city.                                                        | You need to add Java to define the primary key and the various supporting fields, name, street, city, state, and ZIP code.                                                                                                    |
| Listing 9.6, lines two through five:                                                                                                    |                                                                                                    |
| <pre>Hashtable result = new Hashtable(2);</pre>                                                                                                    | <pre>Hashtable info = new Hashtable(5);</pre>                                                                                                    |
|                                                                                                    |                                                                                                    |
| // result.put("name", "Thomas Anderson");                                                                                                    | try {                                                                                                    |
| // result.put("city", "Chicago");                                                                                                    |                                                                                                    |
|                                                                                                    |                                                                                                    |
| try {                                                                                                    |                                                                                                    |
| Second paragraph, second sentence:                                                                                                    |                                                                                                    |
| Select MyEclipse, Jboss 3, Launch from                                                                                                    | Select MyEclipse, <b>Application Servers,</b> Jboss 3, Launch from                                                                                                    |
|                                                                                                    | In the top-right window, enter the SQL to create the Customer table with a phone number column (which will also be used as a primary key), a name column, and a city column:  Third paragraph (middle of page), second sentence:  You need to add Java to define the primary key, the phone number field, and the two supporting fields, name and city.  Listing 9.6, lines two through five:  Hashtable result = new Hashtable(2);  // result.put("name", "Thomas Anderson");  result.put("city",  "Chicago"); |

| 233 | First full sentence:                                                                                                    |                                                                                                    |
|-----|----------------------------------------------------------------------------------------------------|----------------------------------------------------------------------------------------------------|
|     | You can import these examples by right-clicking in the navigation window and then selecting New, Example.                           | You can import these examples by right-clicking in the <b>Navigation View</b> and then selecting New, Example.                            |
| 234 | Second code line two-third down page:                                                                                               |                                                                                                    |
|     | <pre>public double getSalary() ;</pre>                                                                                              | <pre>public double getSalary();</pre>                                                                                                    |
| 235 | In item 4, first code line:                                                                                                    |                                                                                                    |
|     | private double salary = 0.;                                                                                                    | private double salary = 0.0;                                                                                                    |
| 253 | Bottom of page, fifth code line from bottom:                                                                                        |                                                                                                    |
|     | <pre>errors.add("instructor", new ActionError("instructor.error"));</pre>                                                           | <pre>errors.add("instructor", new ActionMessage("instructor.error"));</pre>                                                               |
| 253 | Bottom of page, second code line from bottom:                                                                                       |                                                                                                    |
|     | <pre>errors.add("courseNumber", new ActionError("courseNumber.error"));</pre>                                                       | <pre>errors.add("courseNumber", new ActionMessage("courseNumber.error"));</pre>                                                           |
| 260 | Next-to-last paragraph, add to end of paragraph:                                                                                    | Close the Project Deployments dialog when the deployment has completed.                                                                   |
| 279 | Item 5a, first sentence:                                                                                                    |                                                                                                    |
|     | If Project Layout is not disable, cancel out of this dialog, open the Preferences dialog, and check the Java, New Project settings. | If Project Layout is not disable, cancel out of this dialog, open the Preferences dialog, and check the Java, <b>Build Path</b> settings. |
| 279 | Item 5a, third sentence:                                                                                                    |                                                                                                    |
|     | If New Project is not set                                                                                                    | If <b>Build Path</b> is not set                                                                                                    |

| 292 | Replace Figure 12.18                                         | With this:                                                                                                    |
|-----|--------------------------------------------------------------|----------------------------------------------------------------------------------------------------|
|     |                                                              | finance-disease and - Ellipse Platform                                                                                                    |
|     |                                                              | Fig. Edit Ven Novice Seath Proof Rus Wildow Hot<br>ロ・コニ   治・治   当   写・東・武・  企 企 全 会・     ⑤ ダ   位・<br>ロ・コニ   治・治   当   写・東・武・  企 企 全 会・     ⑤ ダ   位・<br>コート コート 日本 日本 日本 日本 日本 日本 日本 日本 日本 日本 日本 日本 日本                                                                                                    |
|     |                                                              | 例(Decaded And And And And And And And And And An                                                                                                    |
|     |                                                              | 1 4 1 38 1 344 1 102 1 200 1 200 1 2 |
|     |                                                              | The Training System Domain Model  This is the domain model.  This is the domain model.  This is the do |
|     |                                                              |                                                                                                    |
| 296 | Second paragraph, fourth sentence:                           |                                                                                                    |
|     | From the Package Explorer, drag CourseCatalog to the left of | From the Package Explorer, drag CourseCatalog to the right of                                                                                                    |
| 299 | Third paragraph, first sentence:                             |                                                                                                    |
|     | Close any editors you have open by pressing Ctrl+F4.         | Close any editors you have open by pressing Ctrl+Shift+F4.                                                                                                    |

| 310 | Third paragraph, last two sentences:                                                                                                    |                                                                                                    |
|-----|----------------------------------------------------------------------------------------------------|----------------------------------------------------------------------------------------------------|
|     | If you would like to follow along at a high-level, select from<br>the main menu Window, Configure Activities. When the<br>Configure Activities dialog opens, check the top Plug-in<br>Development node. | If you would like to follow along at a high-level, select from the main menu Window, Preference. When the Preferences dialog opens, navigate to Workbench, Capabilities on the left and ensure that Development, Plug-In Development is checked in the tree to the right and Click OK. |
| 310 | Fourth paragraph, add these two sentences to beginning of paragraph:                                                                                                    | Let's examine the PDE perspective and its views. Open the Plug-In Development perspective (for example, from the main menu by selecting Window, Open Perspective, Other and selecting Plug-In Development from the Select Perspective dialog.                                          |
| 313 | Last paragraph, third sentence:                                                                                                    |                                                                                                    |
|     | Figure 13.3 shows the Hello category and the Hello Greetings view.                                                                                                    | Figure 13.3 shows the Hello <b>World</b> category and the Hello <b>World</b> Greetings view.                                                                                                    |
| 322 | Delete first paragraph under "Creating a Plug-In Project                                                                                                    | <u> </u>                                                                                                    |
| 330 | Should be no bold in code                                                                                                    |                                                                                                    |
| 337 | Should be no bold in code                                                                                                    |                                                                                                    |
| 343 | Should be no bold in code                                                                                                    |                                                                                                    |
| 343 | Code in middle of page, fifth line:                                                                                                    |                                                                                                    |
|     | <pre>project = project;</pre>                                                                                                    | _project = project;                                                                                                    |
|     |                                                                                                    |                                                                                                    |

| 346 | Should be no bold in code                                                                                                    | ·                                                                                                    |
|-----|----------------------------------------------------------------------------------------------------|----------------------------------------------------------------------------------------------------|
| 347 | Should be no bold in code                                                                                                    |                                                                                                    |
| 357 | Should be no bold in code                                                                                                    |                                                                                                    |
| 358 | Should be no bold in code                                                                                                    |                                                                                                    |
| 366 | Third paragraph, last sentence:                                                                                                    |                                                                                                    |
|     | Select the plugins.xml tab                                                                                                    | Select the <b>plugin.xml</b> tab                                                                                                    |
| 373 | Last paragraph, last two sentences:                                                                                                    |                                                                                                    |
|     | Change c:/tools/eclipse to whatever the home directory is for your Eclipse installation. Than modify the addoverview.xml file to read as follows: | <b>Modify</b> the addoverview.xml file to read as follows:                                                                                           |
| 376 | Delete point 2                                                                                                    | ·                                                                                                    |
| 375 | Original point 7, add this sentence to beginning                                                                                                  | Return to the Extensions tab.                                                                                                    |
| 379 | Point 14, second sentence:                                                                                                    |                                                                                                    |
|     | In the Properties view, select the file value and click Browse.                                                                                   | In the Extension Element Details section, click Browse next to the field.                                                                            |
| 380 | First paragraph, add this sentence to the end:                                                                                                    | In this example, the help will appear in an external browser because the example dialog is modal and will stop the Eclipse help window from opening. |
| 381 | First paragraph, third sentence:                                                                                                    |                                                                                                    |
|     | If an X appears next to the project after you make the copy, open the plugins.xml file                                                            | If an X appears next to the project after you make the copy, open the <b>plugin.xml</b> file                                                         |

| 381 | Third paragraph, third sentence:                                                                                                    |                                                                                                    |
|-----|----------------------------------------------------------------------------------------------------|----------------------------------------------------------------------------------------------------|
|     | When the Plug-in Manifest Editor appears, select the plugins.xml tab.                                                                               | When the Plug-in Manifest Editor appears, select the <b>plugin.xml</b> tab.                                                                                     |
| 388 | Last paragraph, first sentence:                                                                                                    |                                                                                                    |
|     | Before you create the new class, open plugins.xml (if                                                                                               | Before you create the new class, open plugin.xml (if                                                                                                    |
| 391 | First bullet:                                                                                                    |                                                                                                    |
|     | A minimal help plug-in uses one table of contents file and is extendable to one main table of contents file and two nested table of contents files. | A minimal help plug-in uses one table of contents file and is extendable to one main table of contents file and <b>multiple</b> nested table of contents files. |
| 398 | Last paragraph, sixth sentence:                                                                                                    |                                                                                                    |
|     | The Help - Eclipse Platform dialog appears.                                                                                                    | The New Search List dialog appears.                                                                                                    |
| 399 | Replace Figure A.3                                                                                                    | With this:                                                                                                    |
|     |                                                                                                    | Mew Search List                                                                                                    |

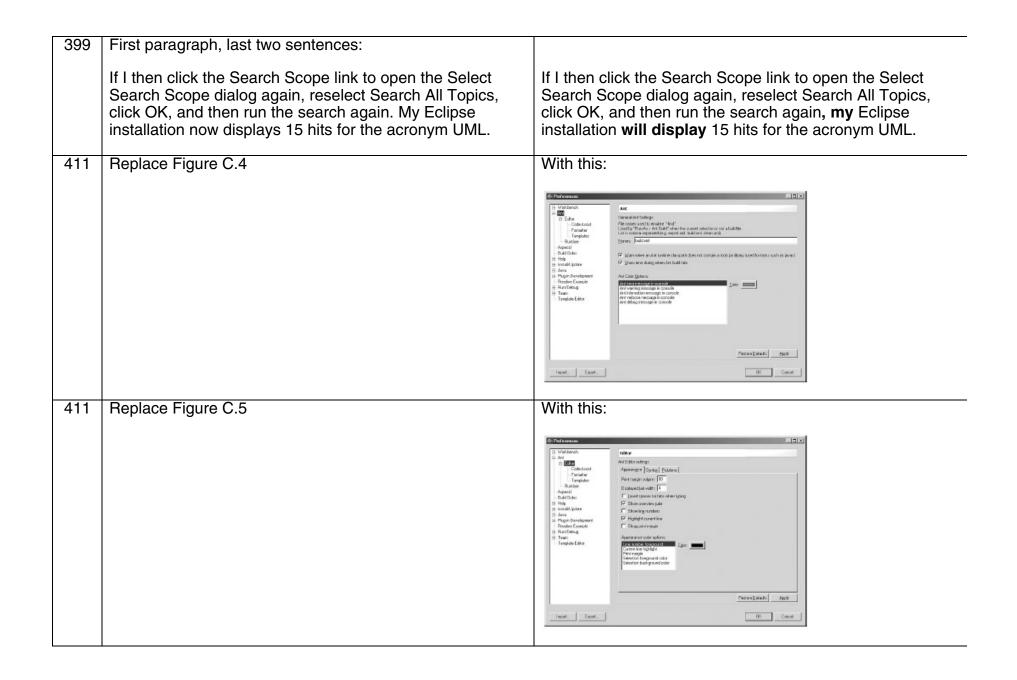

| 411 | Replace the paragraph in the middle                                                                                                    | With:                                                                                                    |
|-----|----------------------------------------------------------------------------------------------------|----------------------------------------------------------------------------------------------------|
|     |                                                                                                    | The Formatter page, shown in Figure C.6, controls tab size, space-for-tabs substitution, line wrapping, and tag allignment. The Preview window displays the results of your changes in an example Ant file. For example, change the tab size to 2 and uncheck the Use Tab Characters Instead of Spaces box.                                                                                                    |
| 411 | Replace Figure C.6                                                                                                    | With this:                                                                                                    |
|     |                                                                                                    | Tarestater   Farmatter   Farmatter   Far |
| 411 | Replace Figure C.6 caption                                                                                                    | With this:                                                                                                    |
|     |                                                                                                    | The Formatter page of the Ant Editor preferences.                                                                                                    |
| 412 | Last paragraph, first three sentences:                                                                                                    |                                                                                                    |
|     | Even with all this, a couple of pieces are missing in the Ant support. For example, there is no provision for converting tabs to spaces when you reformat the file. However, if you want | Your Ant task runs within the Eclipse JVM, but it dows not have to if the situation warrants. If you want                                                                                                    |

| 421 | First paragraph, fourth sentence:                                                         |                                                                                                   |
|-----|-------------------------------------------------------------------------------------------|---------------------------------------------------------------------------------------------------|
|     | None of them allow you to assemble the HTML in a visual fashion.                          | MyEclipse also allows you to assemble HTML in a visual fashion, but only through its HTML editor. |
| 432 | Last paragraph, second sentence:                                                          |                                                                                                   |
|     | You had a chance to try out editors for XML, HTML, JSPs, WSDL, and Java properties files. | You had a chance to try out editors for XML, HTML, JSPs, and Java properties files.               |

This errata sheet is intended to provide updated technical information. Spelling and grammar misprints are updated during the reprint process, but are not listed on this errata sheet.